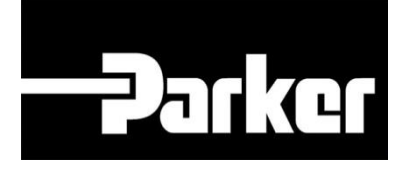

# **Parker Tracking System**

# PTS Pro: DataBook

Fast. Easy. Accurate.

Parker Hannifin Corporation Copyright © 2016 Parker Hannifin Corporation

# **DATKGT ENGINEERING YOUR SUCCESS.**

## **Table of Contents**

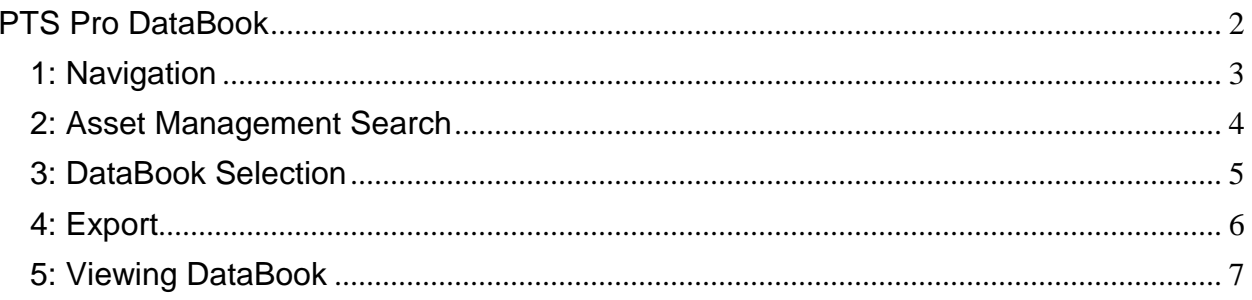

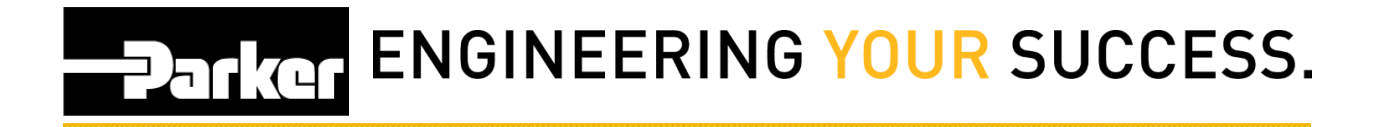

# <span id="page-2-0"></span>**PTS Pro DataBook**

#### **Notice:**

*The Pro module is a subscription based function of PTS and is only available to users that are enrolled; for additional information regarding Pro subscription please contact your PTS representative.*

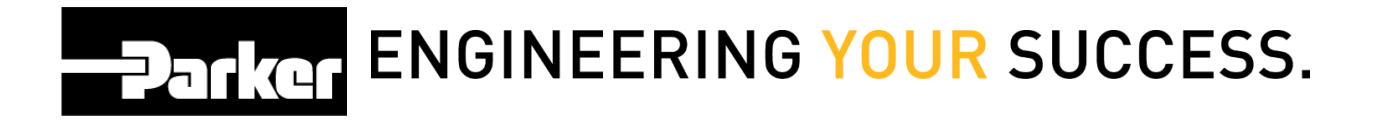

# <span id="page-3-0"></span>**1: Navigation**

Begin by clicking the link titled **'Asset Management'** in the PTS Pro navigation toolbar.

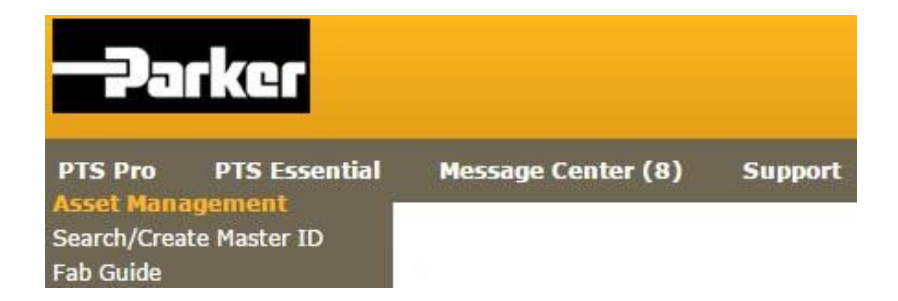

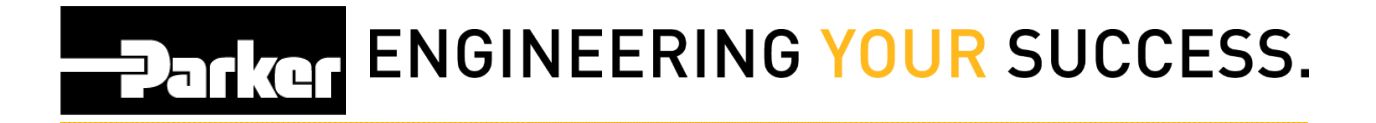

## <span id="page-4-0"></span>**2: Asset Management Search**

Complete the criteria for an asset search (see reference guide titled **'Pro: Search for Assets'**) and *click* **'Search'** to continue.

#### **ASSET MANAGEMENT**

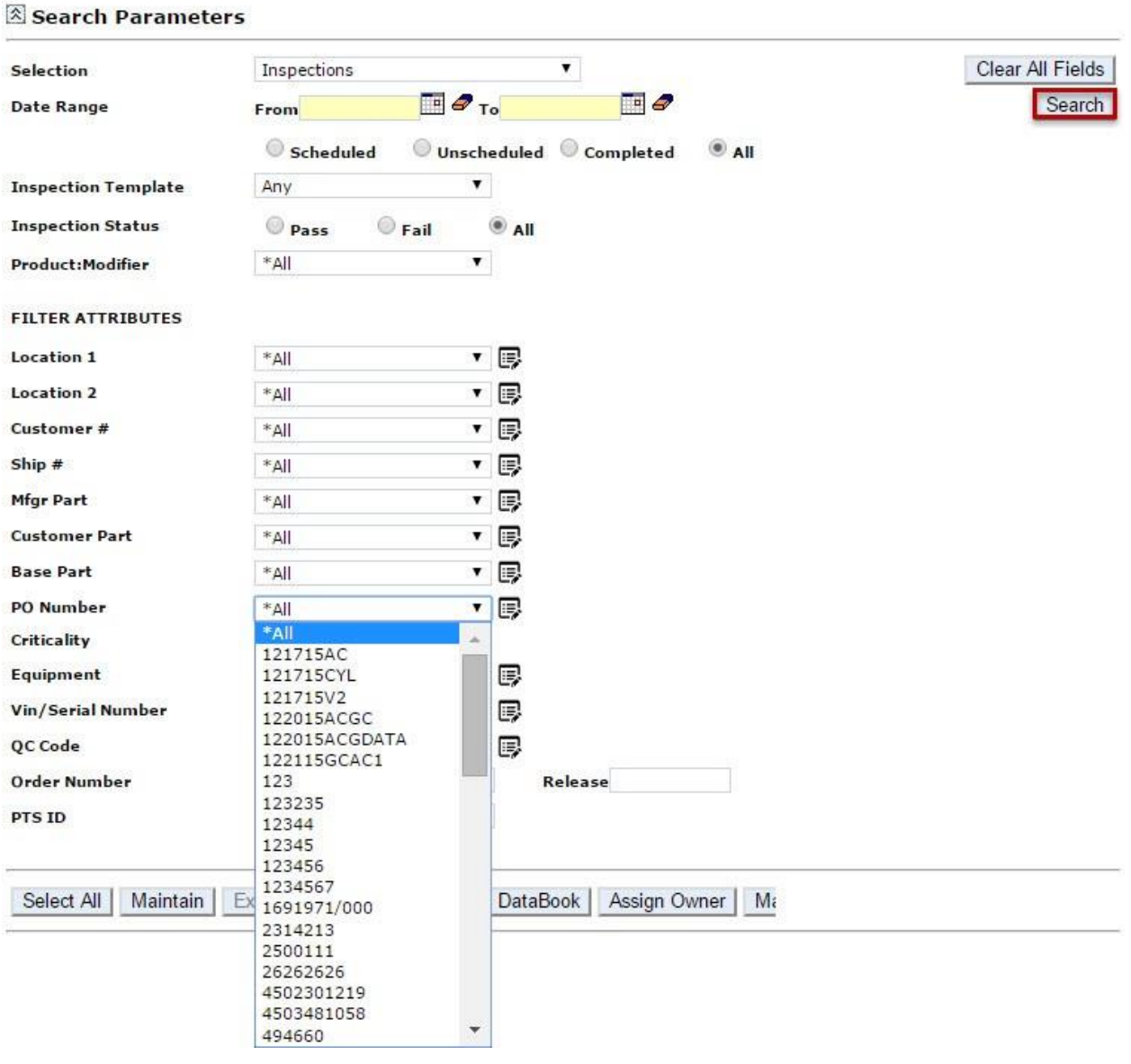

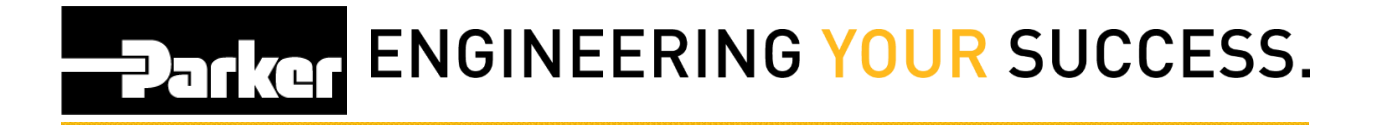

## <span id="page-5-0"></span>**3: DataBook Selection**

Select the asset(s) by clicking the check boxes on the far left of each line item or by choosing the **'Select All'** button.

Once asset(s) are selected, *click* the **'DataBook'** button.

#### **ASSET MANAGEMENT**

Search Parameters

Select All | Maintain | Export | Inspect | Reprint | DataBook | Assign Owner | Master Tag | Replace |

#### Total Assets: 9<br>\* Asterisk indicates the ID is part of a Master Tag. Export to view details.

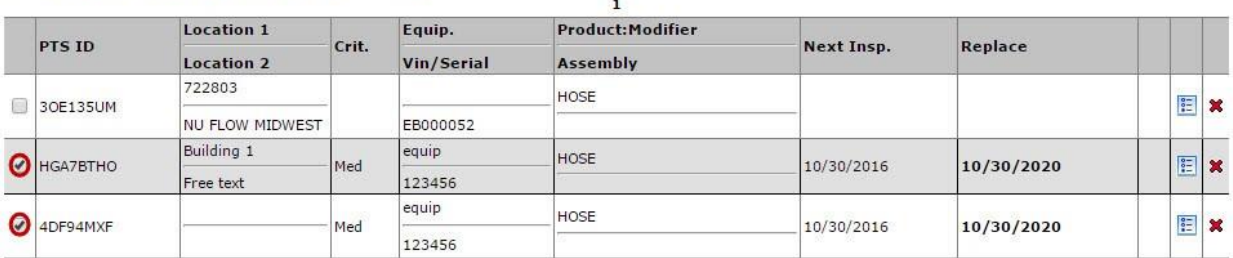

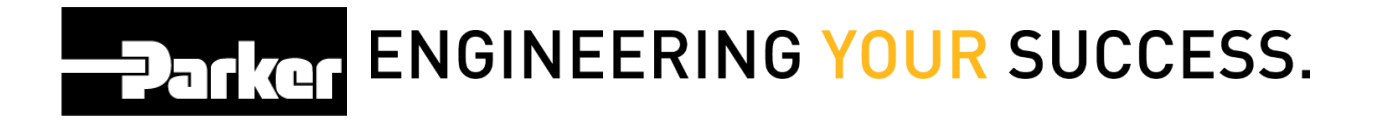

# <span id="page-6-0"></span>**4: Export**

Users have the option to add a title, cover image and details to Databook exports. To add a cover image *select* **'Choose File'** and navigate to the desired image; *select* **'Upload'** to preview the image then **'Export'** to generate Databook.

To have a completed Databook sent via email, as a .pdf, select the **'Email Report'** check box then **'Export'**

#### **ASSET MANAGEMENT**

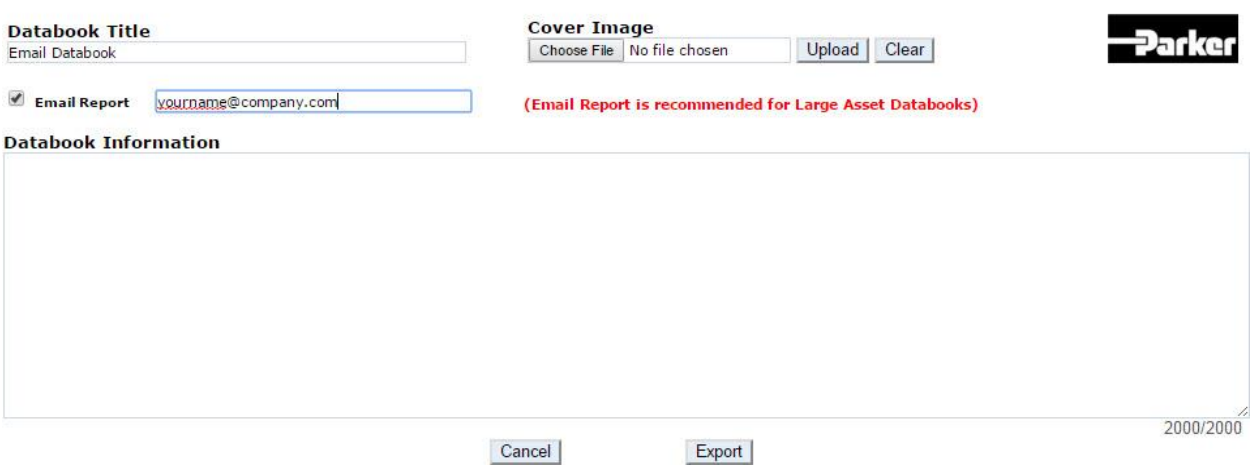

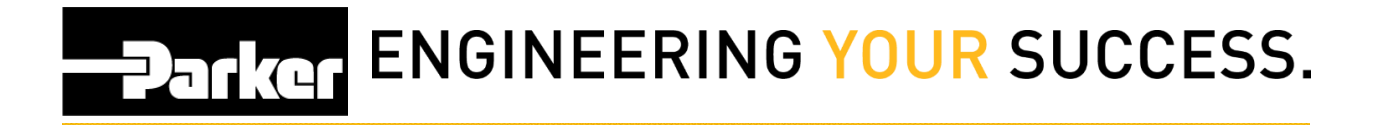

## <span id="page-7-0"></span>**5: Viewing DataBook**

Once Databook 'Export' is selected, a .PDF will appear automatically in a web browser showing a booklet of information pertaining to the chosen assembly.

Information includes asset details, record details, certifications, and PTS information. Booklets can be printed on demand.

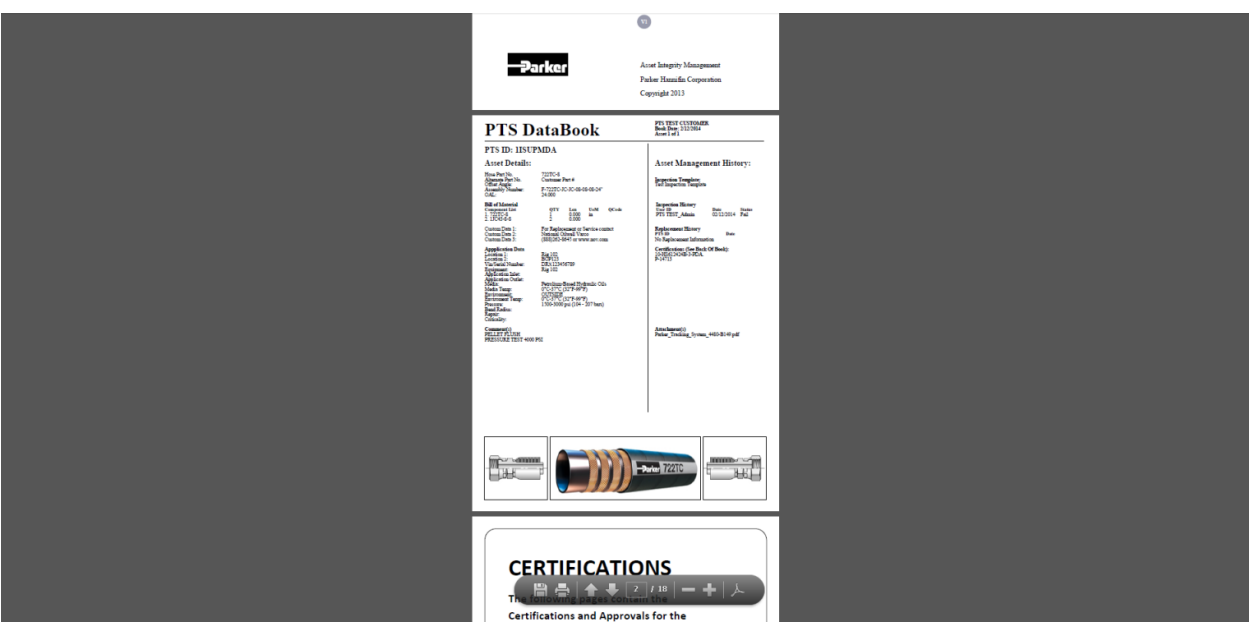